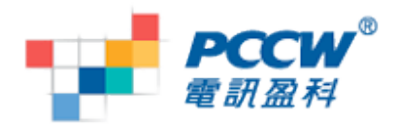

# **Nokia Symbian S60 v5 Wi-Fi Browsing User Guide**

#### **Smart Tips:**

- If you want to use Wi-Fi for browsing:
	- o You have to setup both browser & streaming player for Wi-Fi
	- o Use Wi-Fi Wizard and click "Start Web Browsing"
	- o If you choose to use "Group access point", remember to set the Wi-Fi access point with a higher priority than GPRS
- If moving out of a Wi-Fi coverage
	- o When you are using "Group access point" to connect to Wi-Fi and moving out from Wi-Fi coverage, your handset may auto-switch from Wi-Fi to GPRS connection

# **Setup for Wi-Fi browsing:**

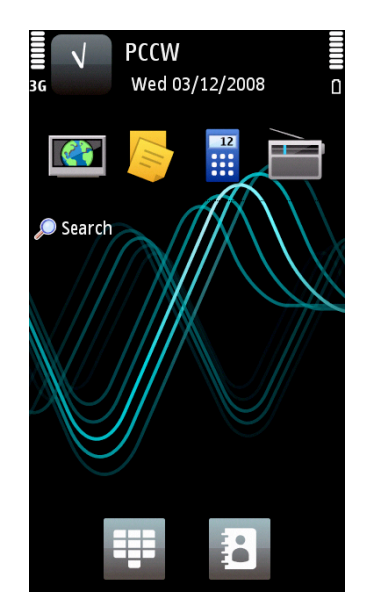

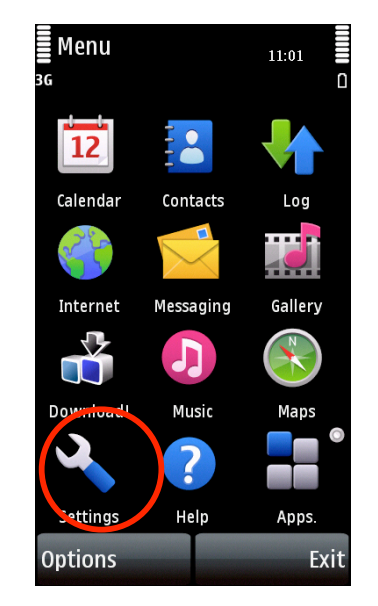

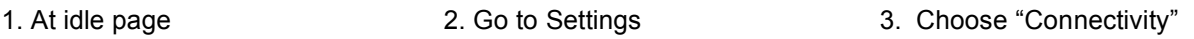

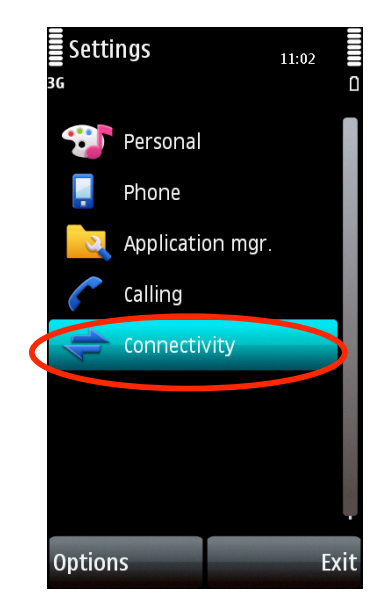

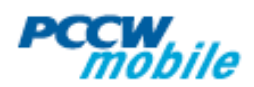

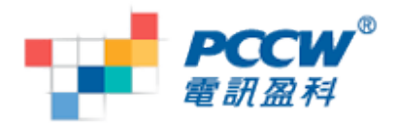

4. Choose "Wireless LAN" 5. Handset will auto-detect

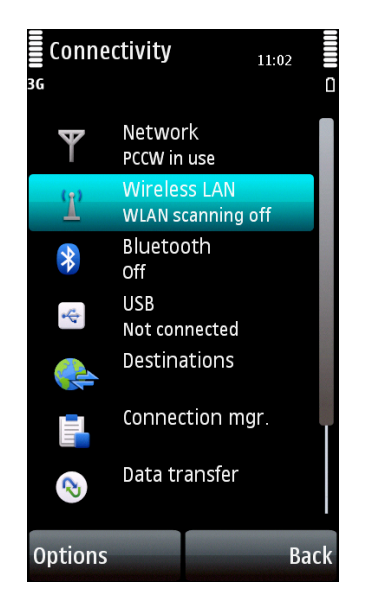

#### 7. Connecting via Netvigator Hotspot

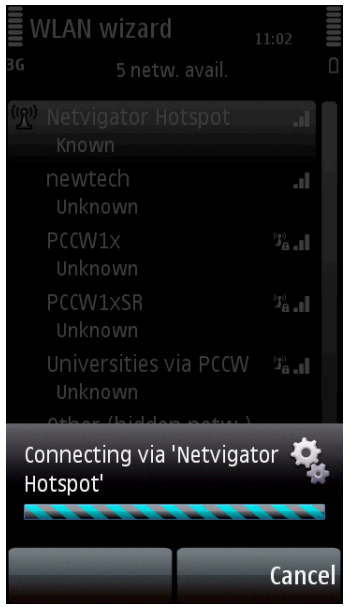

available AP. Choose your AP (For example, Netvigator Hotspot)

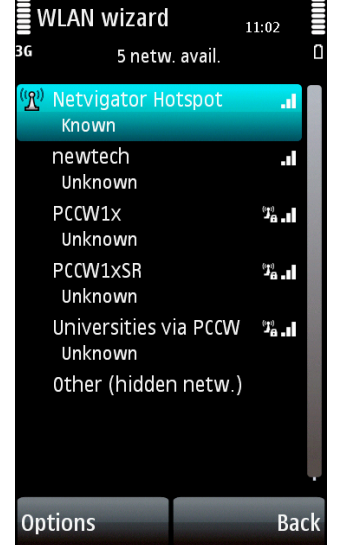

8. If you are connected to the AP, "Connected" will be shown

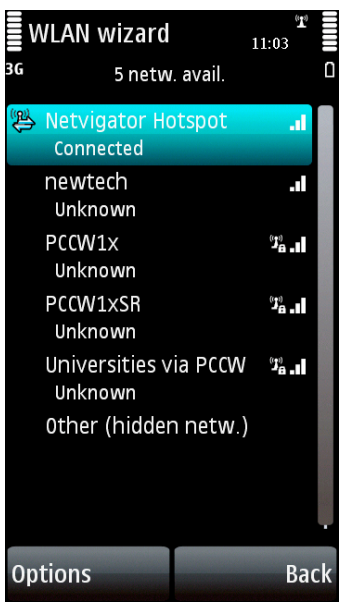

6. At the pop-up menu, choose "Connect".

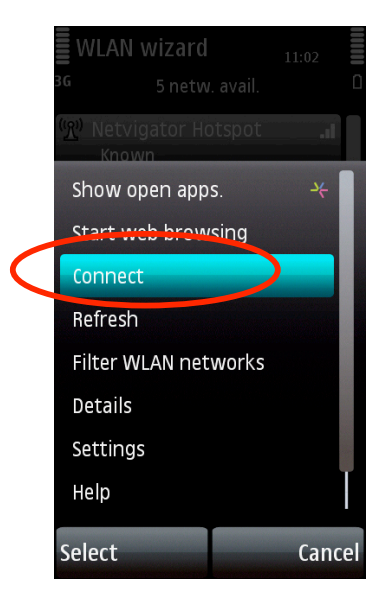

9. Click on the AP > it will pop-up a menu > choose "Start web browsing"

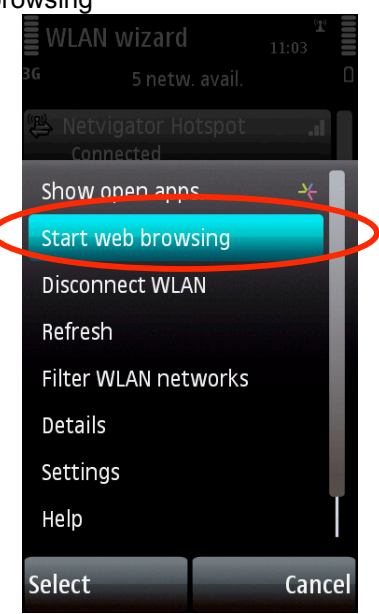

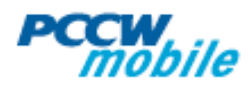

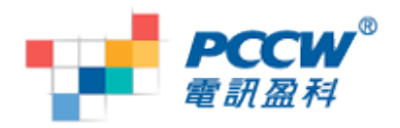

10. Login to the "Netvigator Hotspot" and enjoy internet browsing

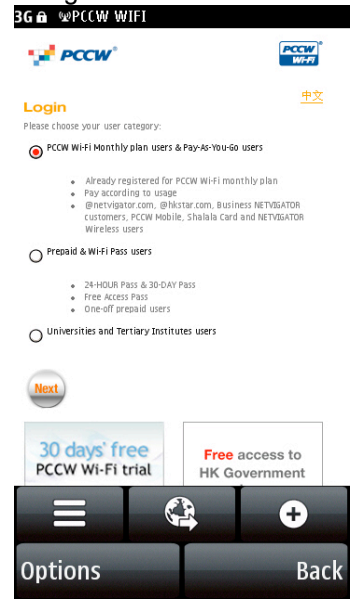

### **Setup for streaming player**

1. Choose Main Menu > Applications > RealPlayer.

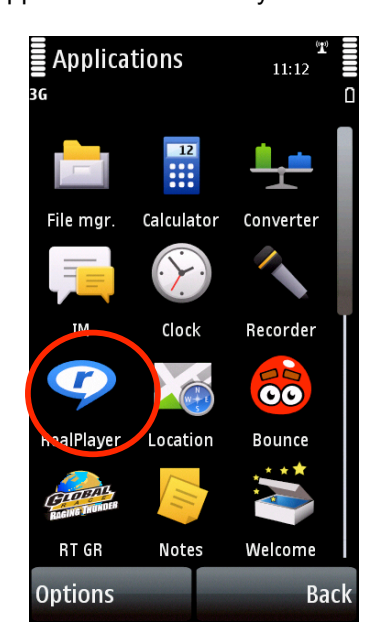

2. Choose "Options" 3. Choose "Settings"

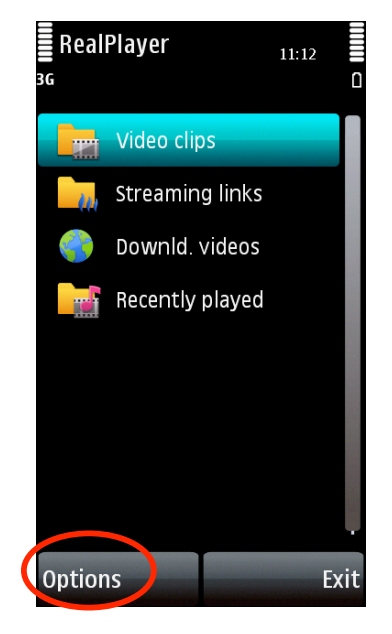

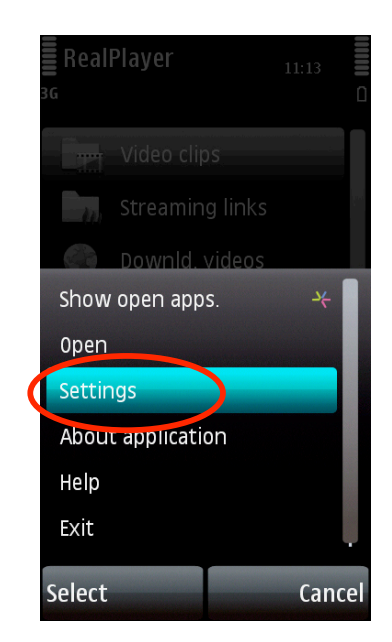

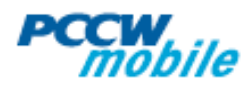

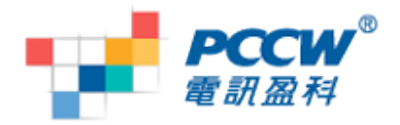

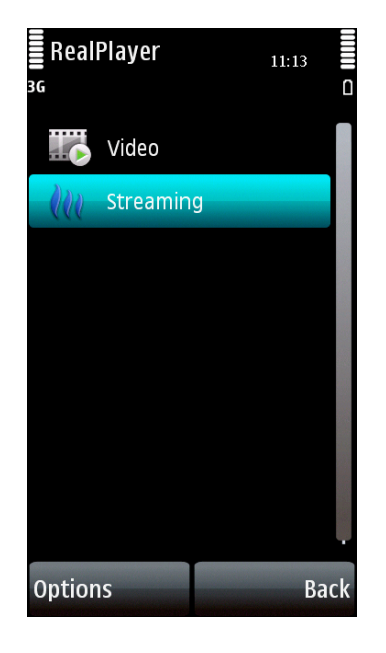

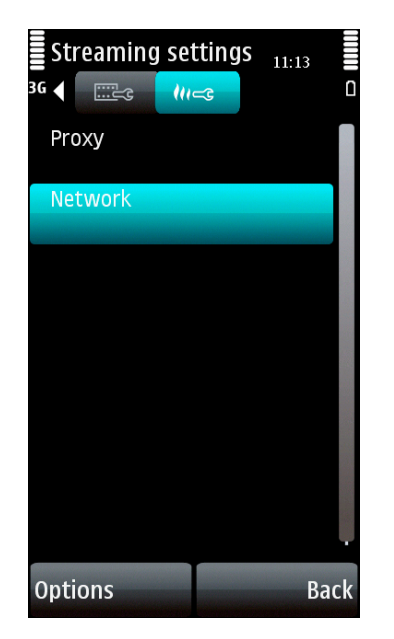

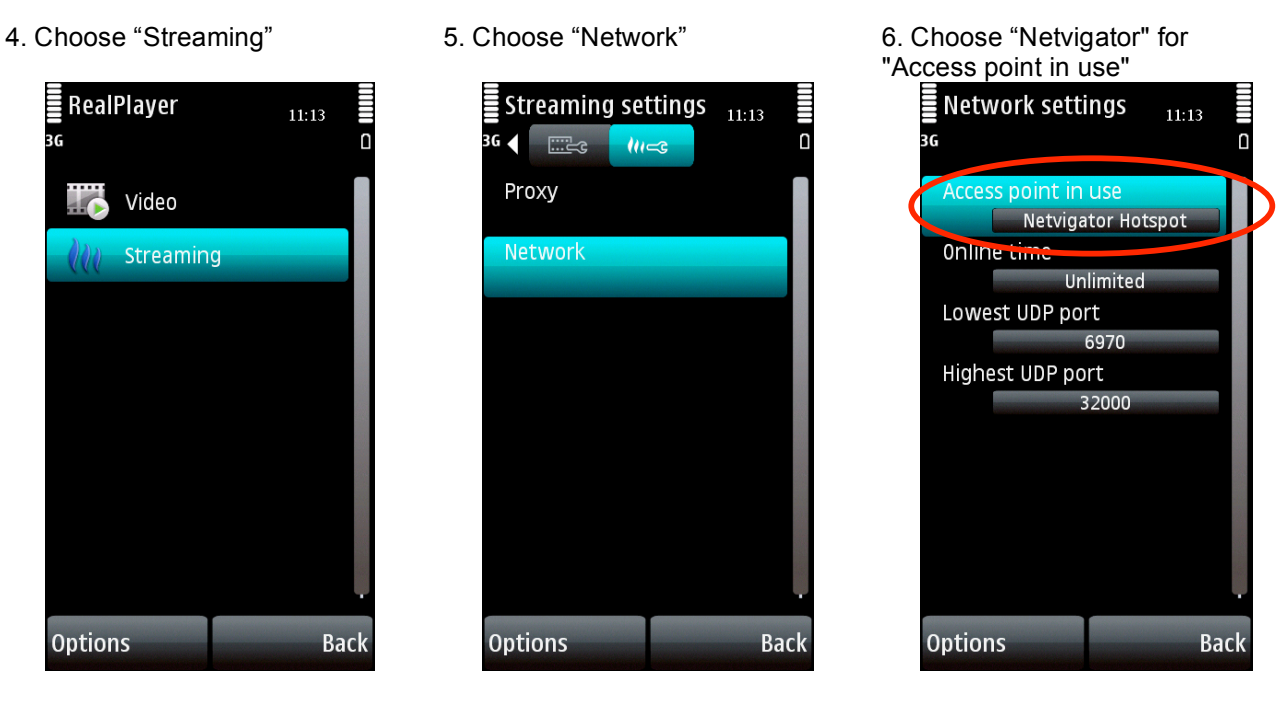

#### **How to know if you are using Wi-Fi for data connection?**

1. Wi-Fi icon is shown on top of the screen.If double arrow is shown under the 3G icon, press "End" key to disconnect

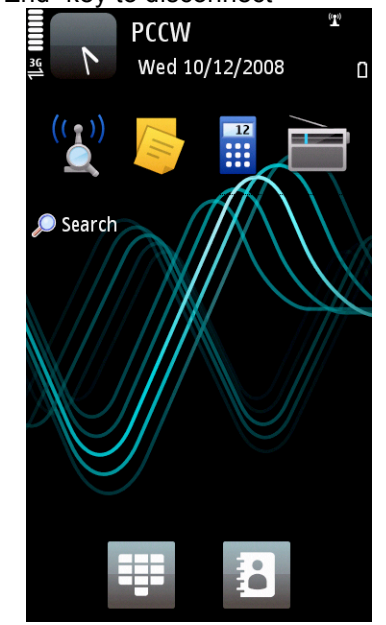

2. To check the active connection, choose "Settings"

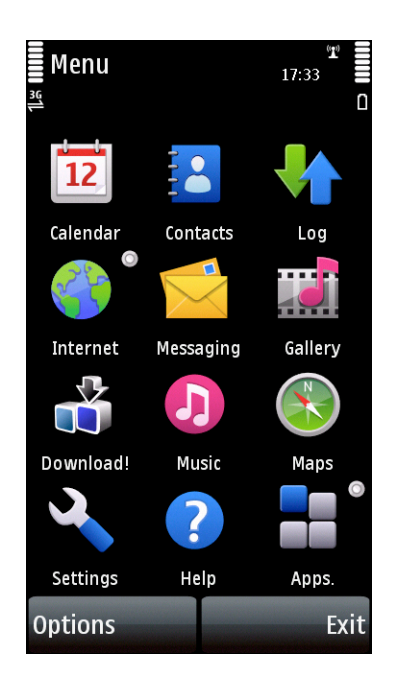

3. Choose "Connectivity"

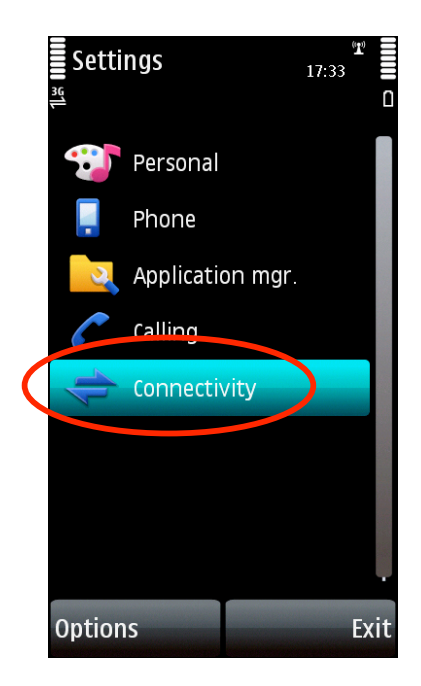

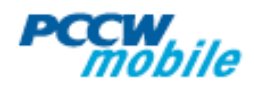

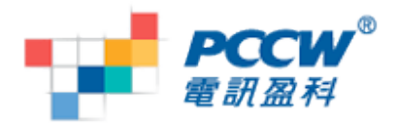

Connectivity  $17:34$  $\frac{30}{2}$ Bluetooth Off **USB**  $\Leftarrow$ Not connected Destinations Connection mgr Data transfer Video sharing <u>iod</u> Admin settings **Options Back** 

4. Choose "Connection mgr" 5. If you see both 3G and Wi-Fi connection is on & you don't want to use 3G data, close the 3G data account.

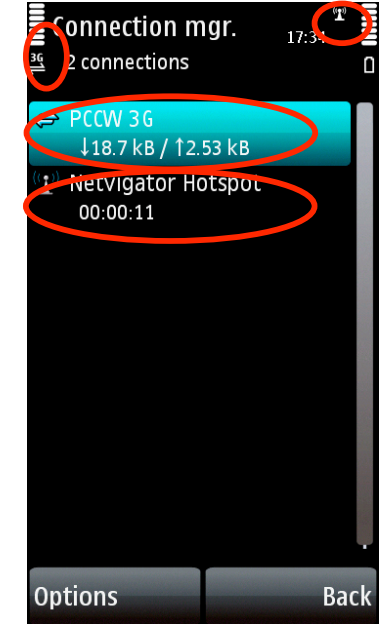

# **FAQ:**

Q: Where can I find the WLAN wizard?

A: Please go to Main Menu > Settings > Connectivity > Wireless LAN

Q: Why PCCW CHANNELS streaming services cannot be played after connected to Wi-Fi? A: Please go to RealPlayer and change the default access point to "PCCW 3G streaming".

Q: Can the Wi-Fi settings apply to all applications in this handset? A: No, it applies to the Browser & streaming player only.

Q: Why I cannot use Wi-Fi to visit PCCW mobile CHANNELS?

A: As PCCW CHANNELS require WAP setting with proxy, but Wi-Fi does not include such proxy, therefore users need to set "PCCW 3G" as default profile if you want to visit PCCW CHANNELS

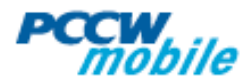

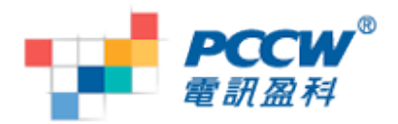

#### Q: What is "Group access point"?

A: "Group access point" is to group more than one access point into a same category, and the handset will connect to the access points according to their priority. In case the access point with higher priority fails to connect, then handset will retry with the next one. You can change the priority in "Use access point"

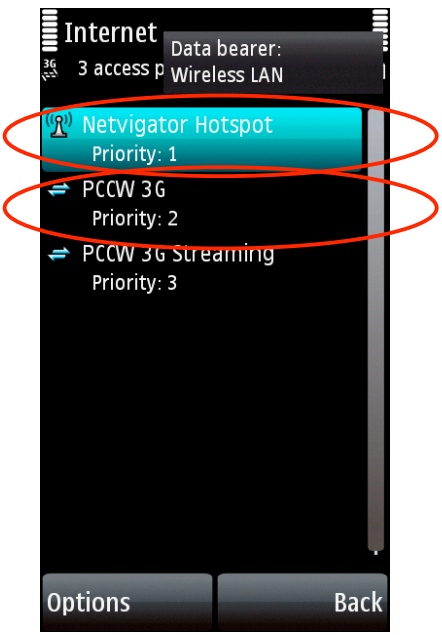

Q: Where can I find the "Group access point"?

A: You can go to "Menu > Tools > Settings > Connection > Destinations. Only Browser can use the group access point feature at this moment

Q: Can I choose to confirm the access point every time? How do I know if my Wi-Fi setting is correct? A: For each access point, you can select "After confirmation" in the option "Use access point". You will be asked for confirmation whenever the handset connects to Wi-Fi.

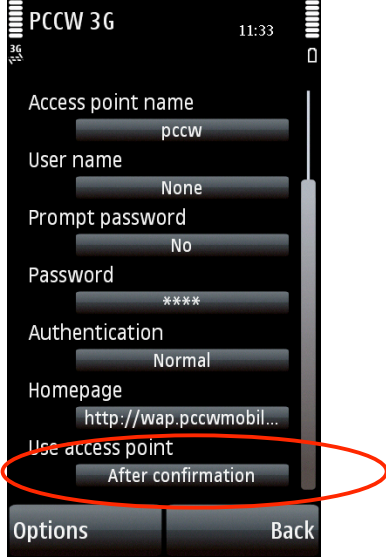

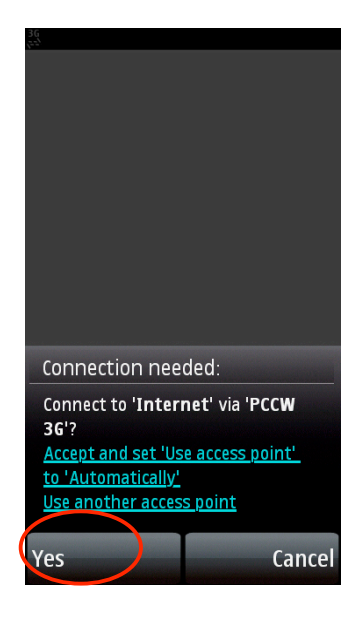

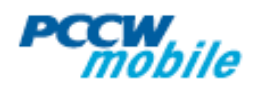

Free Manuals Download Website [http://myh66.com](http://myh66.com/) [http://usermanuals.us](http://usermanuals.us/) [http://www.somanuals.com](http://www.somanuals.com/) [http://www.4manuals.cc](http://www.4manuals.cc/) [http://www.manual-lib.com](http://www.manual-lib.com/) [http://www.404manual.com](http://www.404manual.com/) [http://www.luxmanual.com](http://www.luxmanual.com/) [http://aubethermostatmanual.com](http://aubethermostatmanual.com/) Golf course search by state [http://golfingnear.com](http://www.golfingnear.com/)

Email search by domain

[http://emailbydomain.com](http://emailbydomain.com/) Auto manuals search

[http://auto.somanuals.com](http://auto.somanuals.com/) TV manuals search

[http://tv.somanuals.com](http://tv.somanuals.com/)